## **Notification des modifications du site par courrier électronique**

- [Comment être tenu au courant de toutes les modifications du site ?](#page-0-0)
- [Comment être tenu au courant des modifications d'un espace ?](#page-1-0)
- [Comment être tenu au courant des modifications d'une page ?](#page-2-0)
- [Comment savoir quelles pages et espaces on observe ?](#page-3-0)

<span id="page-0-0"></span>Comment être tenu au courant de toutes les modifications du site ?

Connectez-vous en cliquant sur le lien "Connexion" :

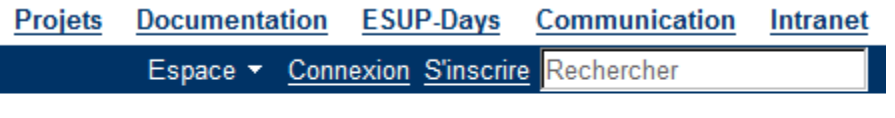

懲 Outils ▼

(au besoin, créer votre compte sur le site)

Ouvrez la page de modification de vos préférences en utilisant le menu déroulant situé sous votre nom :

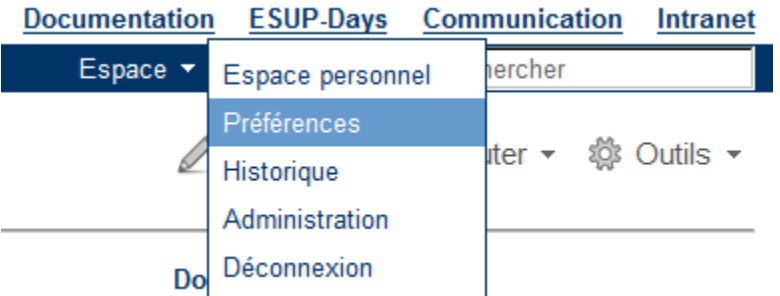

Cliquez ensuite l'onglet "Modifier le profil", puis sélectionnez la page "Préférences -> Adresse électronique" :

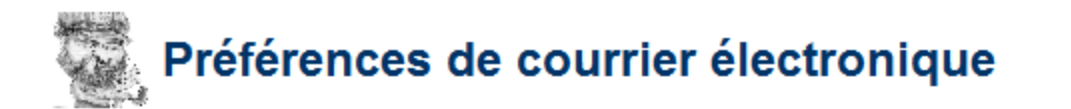

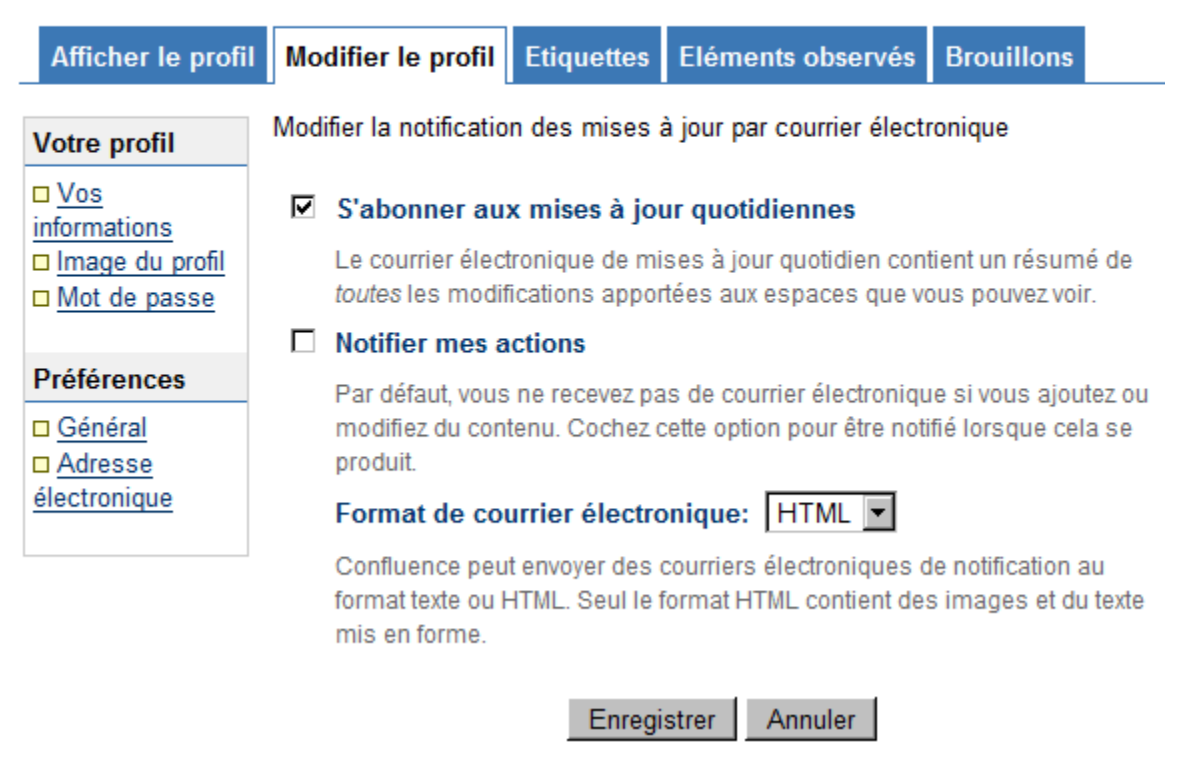

Modifiez vos préférences comme indiqué ci-dessus et cliquez sur "Enregistrer".

Vous recevrez alors quotidiennement un courrier électronique du site vous indiquant les pages qui ont été créées ou modifiées.

## <span id="page-1-0"></span>Comment être tenu au courant des modifications d'un espace ?

Placez-vous dans l'espace que vous souhaitez observer puis sélectionnez l'entrée "Avancé" du menu déroulant de l'espace :

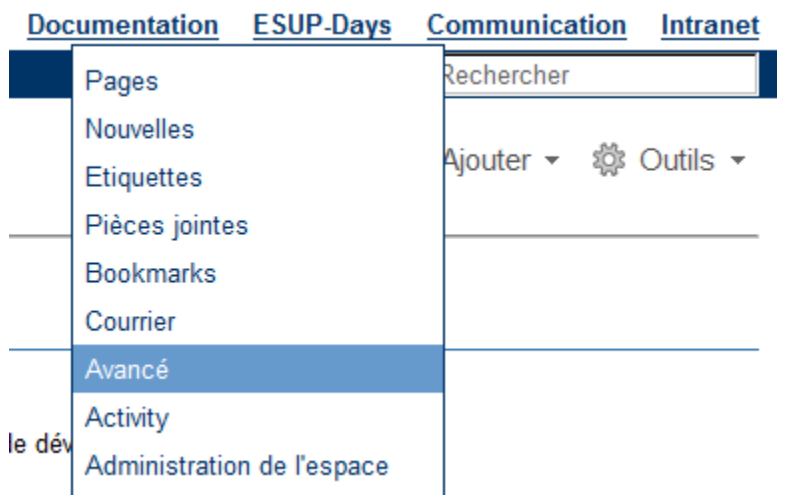

Cliquez sur "Commencer à surveiller cet espace" dans la rubrique "S"inscrire" (menu de gauche) :

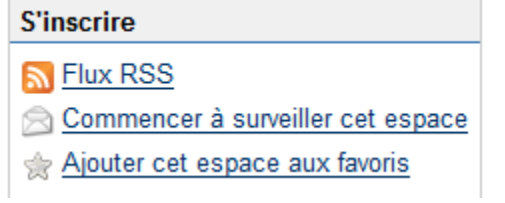

## <span id="page-2-0"></span>Comment être tenu au courant des modifications d'une page ?

Connectez-vous en cliquant sur le lien "Connexion" :

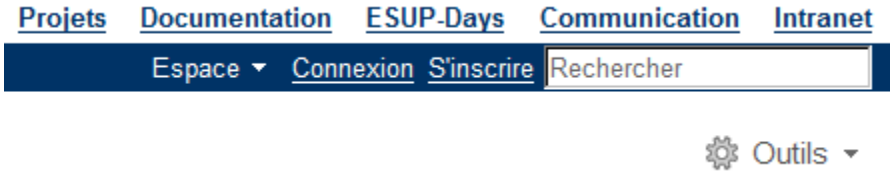

(au besoin, créer votre compte sur le site)

Placez-vous sur la page désirée, ouvrez le menu déroulant "Outils" puis cliquer sur "observer":

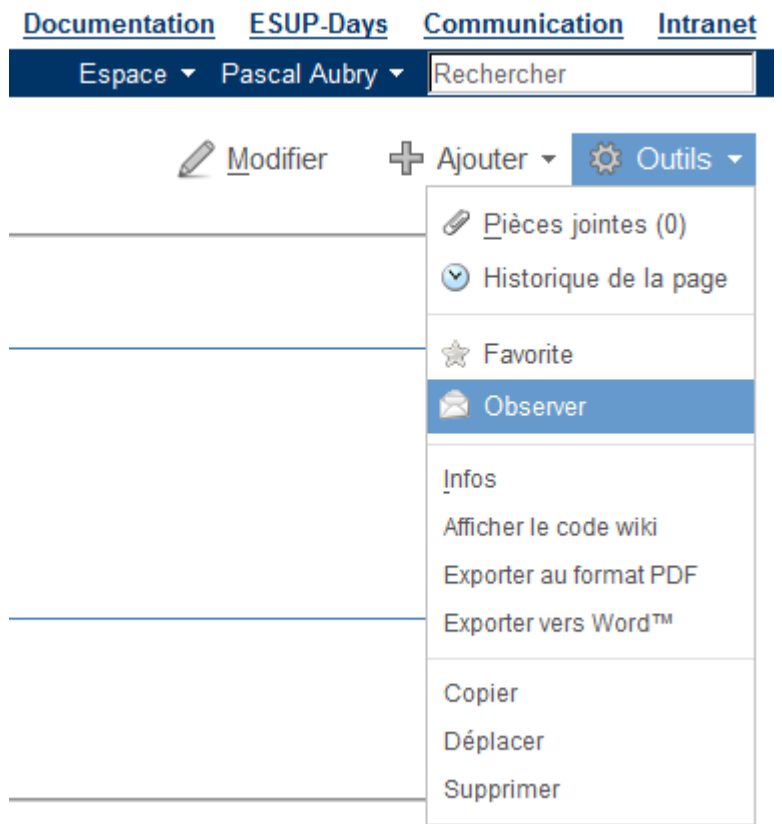

## <span id="page-3-0"></span>Comment savoir quelles pages et espaces on observe ?

Ouvrez la page de modification de vos préférences en utilisant le menu déroulant situé sous votre nom :

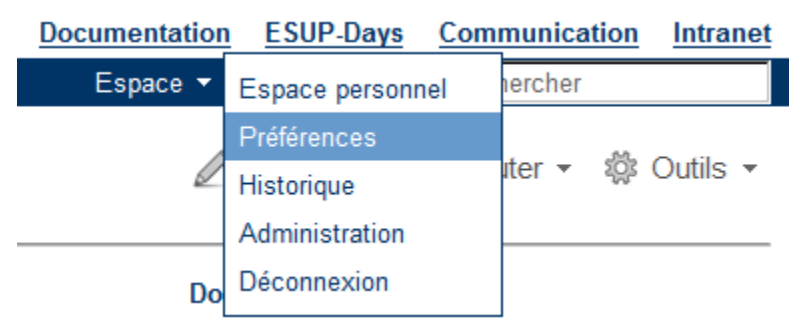

Cliquez ensuite l'onglet "Eléments observés", les éléments observés apparaissent sous les listes "Espions d'espace" et "Espions de pages" :

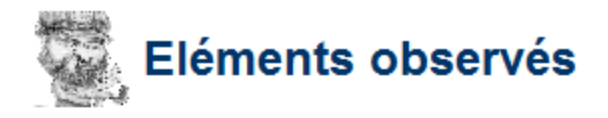

Modifier le profil **Brouillons** Afficher le profil **Etiquettes** Eléments observés

Si vous souhaitez être notifié par courrier électronique de toute modification apportée à une p ci-dessous une liste des contenus pour lesquels vous avez configuré des espions.

Vous pouvez modifier vos préférences de notification par courrier électronique à la page préfé

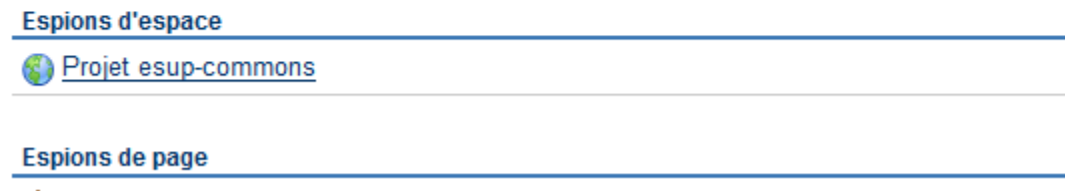

Avis de sécurité (Sécurité)

Pour arrêter l'observation d'un espace, cliquez sur l'icône correspondant en fin de ligne : **Espions de page** 

Avis de sécurité (Sécurité)

Ne plus espionner cette page

2